## **Application Note Using Configuration Patterns to ease receiver administration.**

## **October 21, 2008**

The VisorALARM receivers utilize a unique method of configuration patterns to assist with the organization of dealers using the VisorALARM Manager Software version 1.3.2. This not only reduces the level of programming required at the remote by the installer but also permits easy forwarding of accounts when a dealer wants to move their accounts or when it is necessary to change IP addresses. This can also be useful when a receiver becomes full and a central wants to move accounts to another receiver pair. This method allows the use of static IP addresses at the central station rather than potentially disastrous DNS methods. Central Stations can also provide a second layer of security for their dealers by simply changing the password in a configuration pattern.

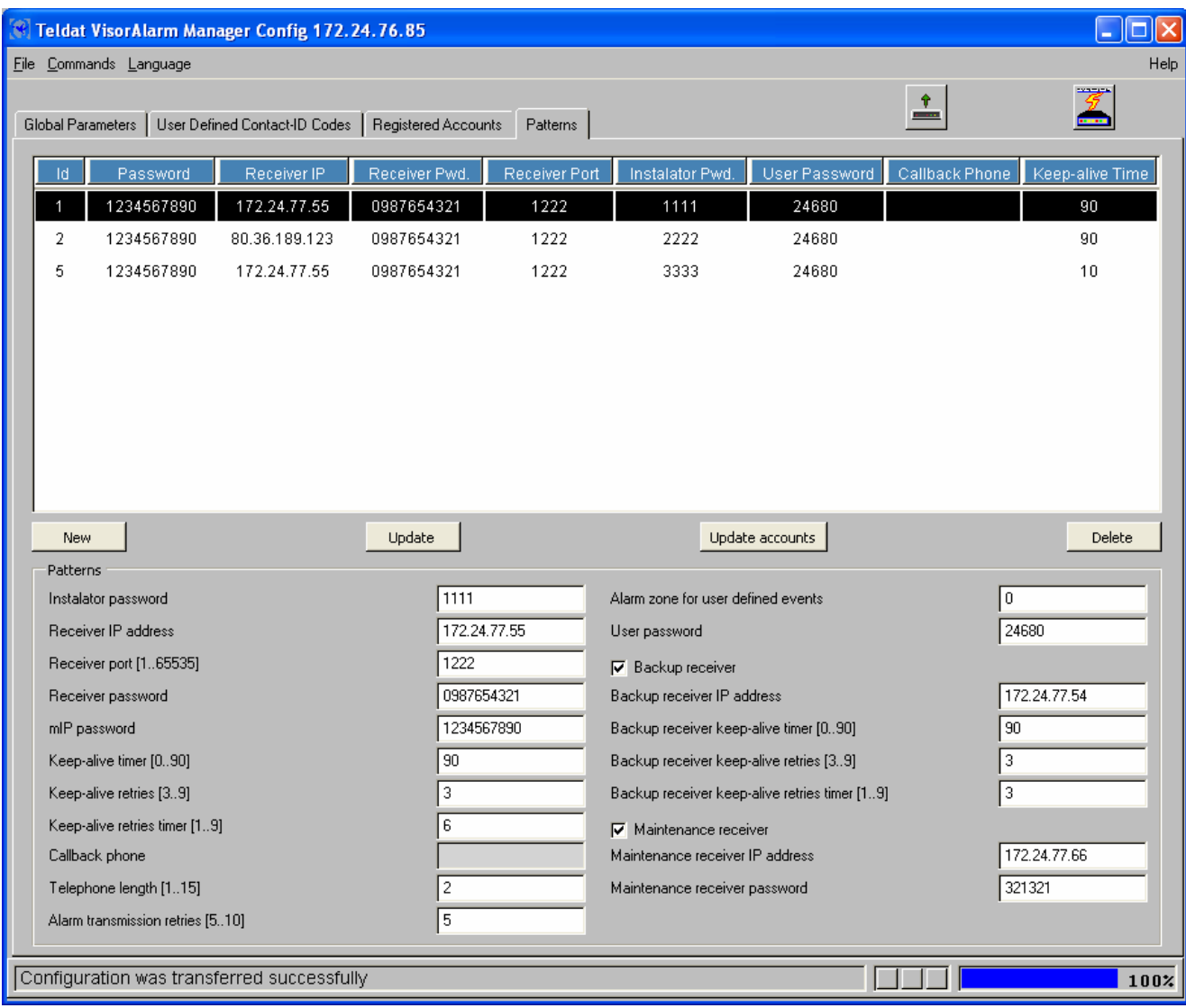

Since the receiver can hold an unlimited number of configuration patterns, dealer ABC and dealer DEF can have a different pattern for their separate subscriber installations. In this manner, an installing dealer with say configuration pattern 1500 could be moved to another IP and port address on a different primary and backup receiver by simply changing the configuration pattern and then clicking on the "update accounts" button in VisorALARM Manager. This will perform a remote update of all their remote sites via the receiver admin server. The user passwords can also be changed instantly via this method. The remote subscriber units will instantly switch to the new IP addresses and new UDP port as well as any password change at the new central station.

## **Changing the CMS location or IP Service Provider**

Instead of relying on the IP Alarm Monitoring Service on an external DNS service, IPDACTs make use of IP tracking mechanisms offered by the ARLY communication protocol; so that they can be reprogrammed with the new CMS IP addresses (backup and main) with very little effort from the CMS administrator and no manual reprogramming in each Fire Panel location. Furthermore, during the CMS IP address space modification, the Alarm Monitoring Service will not be disrupted.

During the initial Fire Panel installation and registration of the remote IPDACT with the receiver, the VisorALARM downloads into the IPDACT the IP addresses of the Main and Backup CMS. The VisorALARM picks the IP addresses from the appropriate IPDACT programming pattern in its Data Base. On the other hand, the VisorALARM keeps track of the IPDACT IP addresses and ports since it caches it during the last polling interval. When the IP address space of the CMS is modified, the IPDACTs are reprogrammed without disrupting the Alarm Monitoring Service, following these steps: 1. The new IP address space is activated into the Main CMS. All the IPDACTs in the field switch to the Backup CMS, as the IPDACTs haven't been informed yet on how to reach the Main CMS in the new address.

2. The new IP address from the Main CMS is edited into the appropriate programming pattern of the Backup VisorALARM Data Base. With a one-click operation into the VisorALARM Manager Application6, the IPDACTs are batched reprogrammed. 3. Once the batch reprogramming is completed, all the IPDACTs in the field will then reconnect to the Main CMS at the new address.